# AMC FMC Carrier with Kintex 7 FPGA (AFCK)

Specification Grzegorz Kasprowicz Warsaw University of Technology v0.1

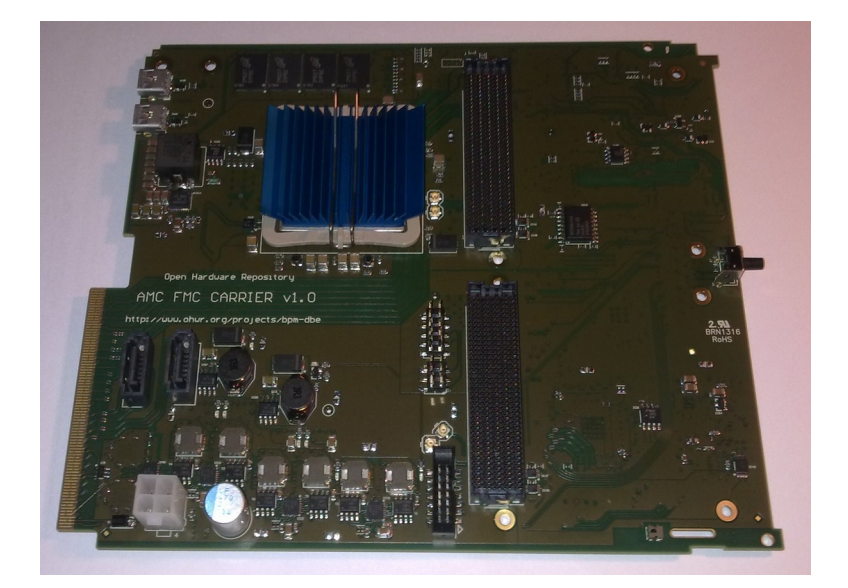

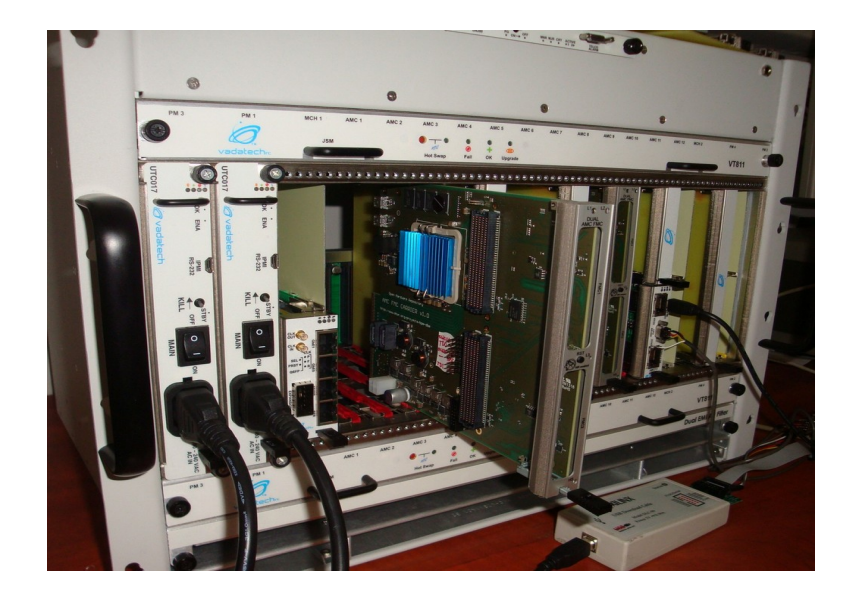

The AMC FMC carrier is partially based on SPEC (supply, WR clocks) design. It was primary designed to support quad, 250MHz, 16 bit ADC FMC boards for the BPM back-end. Among many features, the card has very flexible clock circuit that enables any clock source to be connected to any clock input, including telecom clock, FMC clocks and FPGA.

It is entirely open-hardware, open-source design, available at OHW Repository: http://www.ohwr.org/projects/afck/wiki

### Features:

Programmable resources:

- Xilinx Kintex-7 325T FFG900 FPGA
- MMC: LPC1764FBD100, optionally Atxmega128A1U-AU

#### Memory

- 2GB (16Gbit) DDR3 SDRAM (32-bit interface), 800MHz (clock)
- SPI Flash for FPGA configuration. Accessible by MMC
- SPI Flash for user data storage
- EEPROM with MAC and unique ID

#### Connectivity

- 2 high pin count (HPC) slots for 2 single width mezzanines or 1 double width mezzanine
- Mini-USB connected to the MMC processor
- Mini-USB UART connected to FPGA or MMC
- Stand-alone power connector (12V, 3.3V aux)
- SATA connector for Port2, Port3 with possibility of switching to FPGA GTP
- GTP connected to FMC1 (x4), FMC2(x4), FP1(x4), FP2(x4), Port0, Port1, RTM(x8), selected by capacitor placement

#### Supply

- Power supply for FPGA, memory, FMCs programmable VADJ 1.8-3.3V (independent for each FMC)
- Monitoring of voltage and current of all FMC buses

#### Clocking

- Clock distribution circuit compatible with White Rabbit
- Clock crossbar, 16 inputs x 16 outputs.

#### **Other**

- Temperature monitoring: FMC1, FMC2, supply, FPGA core, DDR memory
- JTAG multiplexer (SCANSTA) for FMC access, local JTAG port and remote debug/Chipscope via Ethernet

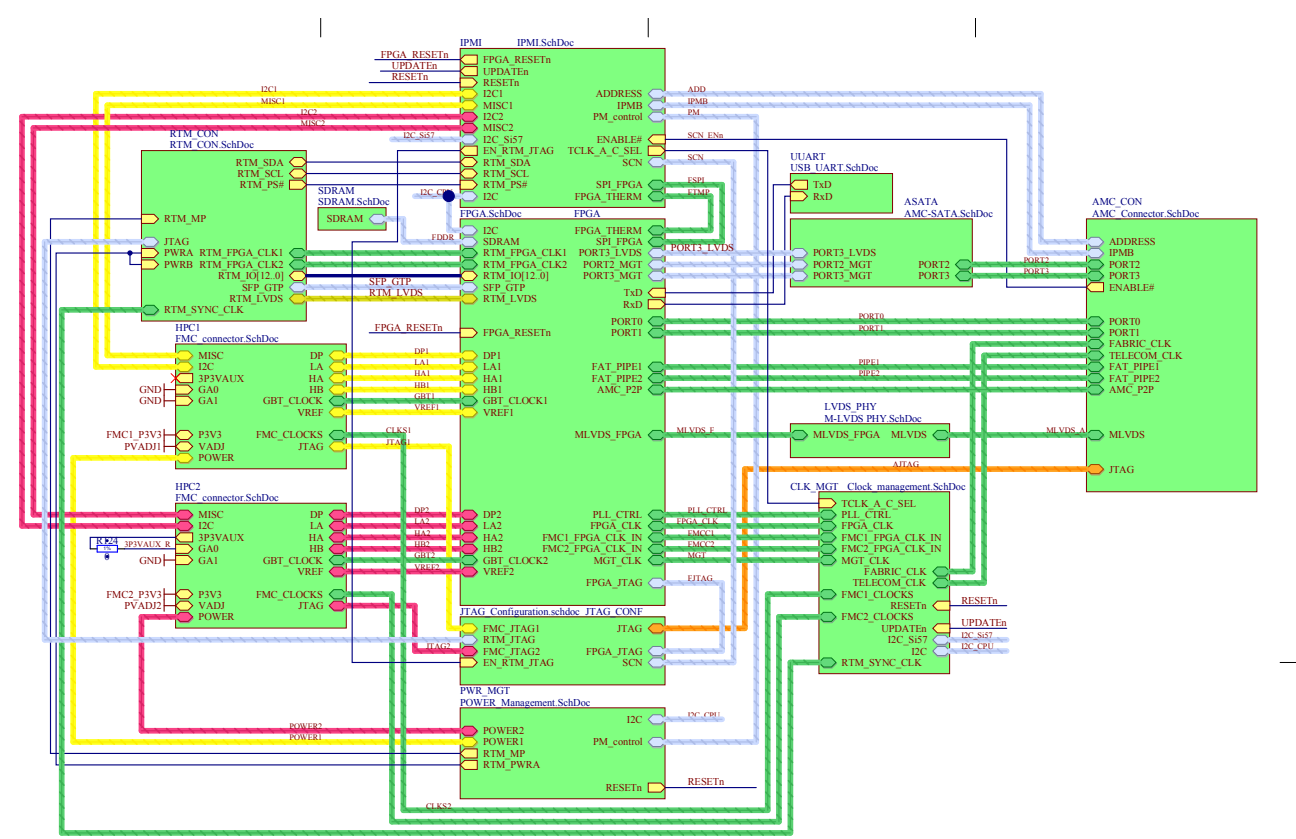

*Figure 1: AMC FMC K block schematic*

| <b>IC8B</b><br>FMC2 CLK3 BIDIR C P 2                                                    | <b>TCLKD COUT P</b><br>27                                                      |
|-----------------------------------------------------------------------------------------|--------------------------------------------------------------------------------|
| <b>IPO</b><br><b>FMC2 CLK3 BIDIR C N3</b><br>IN <sub>0</sub>                            | OP <sub>0</sub><br>$\frac{1}{28}$<br><b>TCLKD COUT N</b><br>ON <sub>0</sub>    |
| FMC2 CLK1 M2C C P<br>5                                                                  | <b>TCLKC COUT P</b><br>30                                                      |
| <b>IP1</b><br>FMC2 CLK1 M2C C N<br>6 <sub>ct</sub><br>INI                               | OP1<br>$\overline{31}$<br><b>TCLKC COUT N</b><br>ONI                           |
| FMC2 CLK0 M2C C P 8<br>IP2                                                              | 33<br><b>TCLKA COUT P</b><br>OP <sub>2</sub>                                   |
| FMC2 CLK0 M2C C N<br>$\mathbf Q$<br>IN <sub>2</sub><br>-cal                             | 34<br><b>TCLKA COUT N</b><br>ON2                                               |
| FMC2 CLK2 BIDIR C P11<br>IP3                                                            | <b>TCLKB COUT P</b><br>36<br>OP3                                               |
| FMC2 CLK2 BIDIR C<br>N <sub>2</sub><br>IN3                                              | 37<br>TCLKB COUT N<br>ON3                                                      |
| <b>TCLKB CIN N</b><br>14<br>IP4<br>$\overline{15}^{12}$                                 | 39<br>FPGA CLKI C P<br>OP4                                                     |
| <b>TCLKB CIN P</b><br>юŀ<br>IN4                                                         | 40<br>FPGA CLK1 C N<br>ON <sub>4</sub>                                         |
| 17 <sub>cs</sub><br><b>TCLKA CIN N</b><br><b>IP5</b>                                    | 42<br>FP2 CLK2 C P<br>OP5                                                      |
| $\overline{18}$<br><b>TCLKA CIN P</b><br>IN <sub>5</sub><br>Đ.                          | 43<br>FP2 CLK2 C N<br>ON <sub>5</sub>                                          |
| <b>TCLKC CIN N</b><br>20<br>IP6<br><b>TCLKC CIN P</b>                                   | 45<br>LINK01 CLK P<br>OP <sub>6</sub><br>46<br>LINK01 CLK N                    |
| $\overline{21}$<br>IN <sub>6</sub>                                                      | ON <sub>6</sub>                                                                |
| 23<br><b>TCLKD CIN N</b><br>IP7<br><b>TCLKD CIN P</b><br>$\overline{24}$                | 48<br>FP2 CLKI C P<br>OP7<br>49<br>FP2 CLK1 C N                                |
| IN7                                                                                     | ON7                                                                            |
| 52<br>FCLKA C P<br><b>IPS</b><br>53<br><b>FCLKA C N</b>                                 | 77<br>PCIE CLK1 C P<br>OP <sub>8</sub><br>78<br>PCIE CLKI C N                  |
| <b>INS</b>                                                                              | <b>ONS</b>                                                                     |
| FMC1 CLK3 BIDIR C P55<br>TP9<br>FMC1 CLK3 BIDIR C N6                                    | 80<br>LINK23 CLK P<br>OP <sub>9</sub><br>81<br>LINK23 CLK N<br>ON <sub>9</sub> |
| IN9                                                                                     | 83                                                                             |
| FMC1 CLK1 M2C C P 58<br><b>IP10</b><br><b>FMC1 CLK1 M2C C N 59</b><br>cы<br><b>IN10</b> | FINI CLK3 P<br>OP10<br>84<br>FINI CLK3 N<br><b>ON10</b>                        |
| FMC1 CLK0 M2C C P 61                                                                    | 86<br>FINI CLK2 P                                                              |
| IP11<br>FMC1 CLK0 M2C C N 62<br>INII                                                    | OPII<br>87<br>FINI CLK2 N<br><b>ON11</b>                                       |
| FMC1 CLK2 BIDIR C F64                                                                   | C813<br>89 100nF1<br>RTM SYNC CLK P                                            |
| IP12<br>FMC1 CLK2 BIDIR C<br>N65<br><b>IN12</b><br>łЫ                                   | <b>OP12</b><br>90<br>RTM SYNC CLK N<br><b>ON12</b>                             |
| 67<br>WR PLL CLK1 C P                                                                   | 100nF<br>$\vert$ C <sub>814</sub><br>92<br>OPISC C P                           |
| IP13<br>WR PLL CLK1 C N<br>68<br>IN13                                                   | <b>OP13</b><br>93<br>OP15C C N<br><b>ON13</b>                                  |
| CLK20 VCXO C P<br>70<br>IP14                                                            | 95<br>FIN2 CLK2 P<br>OP <sub>14</sub>                                          |
| CLK20 VCXO C N<br>71<br><b>IN14</b><br>cч                                               | 96<br>FIN2 CLK2 N<br><b>ON14</b>                                               |
| SI57X CLK C N<br>73<br><b>IP15</b>                                                      | FIN2 CLK3 P<br>98<br><b>OP15</b>                                               |
| $\frac{1}{24}$<br>SI57X CLK C P<br>IN15<br>Đ.                                           | 99<br>FIN2 CLK3 N<br><b>ON15</b>                                               |
| ADN4604ASVZ                                                                             |                                                                                |

*Figure 2: Clock crossbar signals assignment* 

## GTX routing

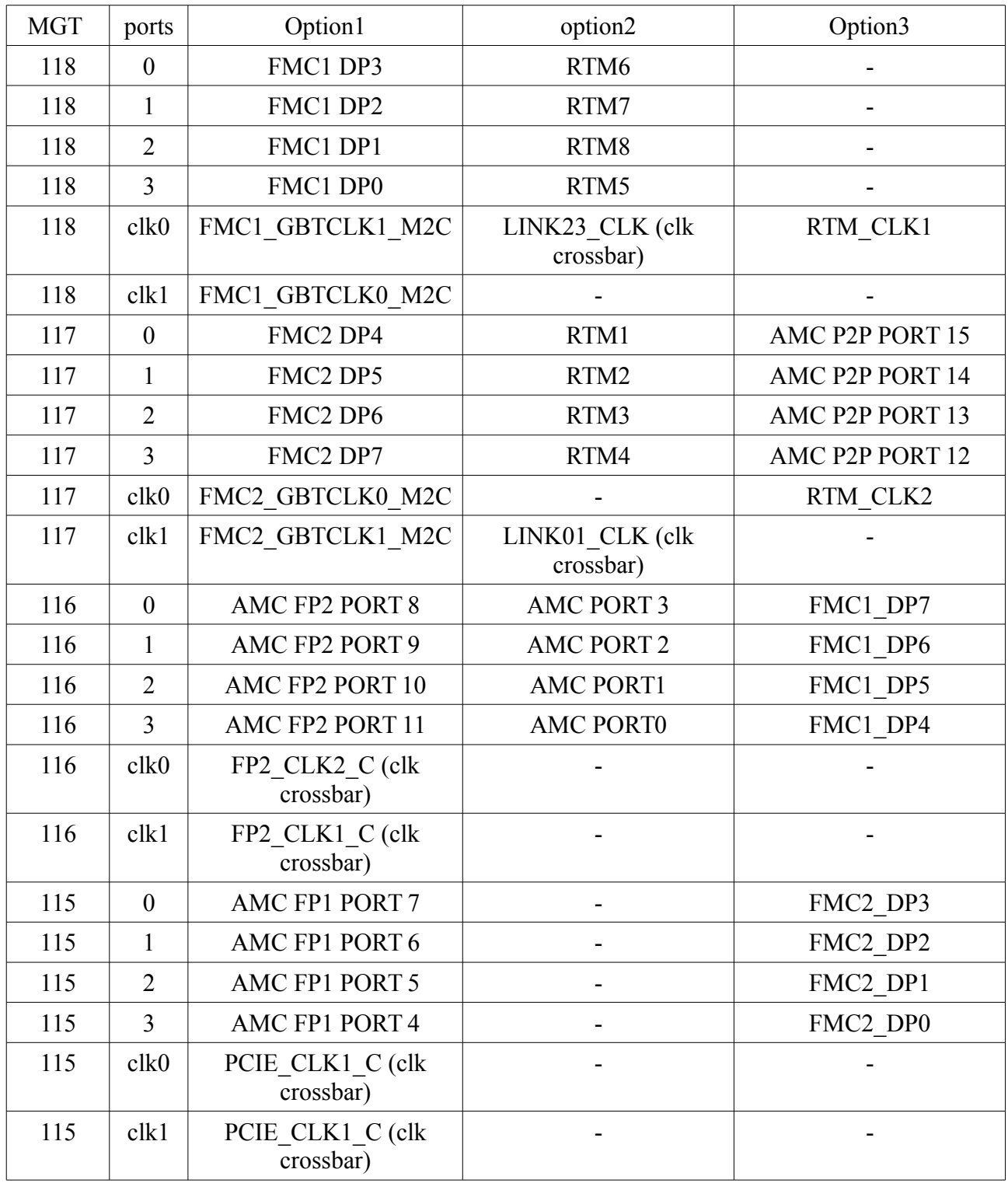

*Table 1: MGT connectivity options*

## **1. Configuring the SCANSTA JTAG switch**

The AFC card features Texas Instruments SCANSTA switch, which is used for multiplexing between JTAG interfaces of main FPGA and FMC cards. Due to it's presence, programming of main FPGA with Xilinx JTAG will fail until SCANSTA is configured in Transparent Bridge mode. It can be done with standard Xilinx JTAG programmer and IMPACT software. The necessary JTAG commands are:

*SIR 8 TDI (00); ! 00000000 Address ScanBridge SIR 8 TDI (A0); ! 10100000 Load instruction to enable transparent mode for LSP0 SIR 8 TDI (a5); ! 10100101 Verify SIR SDR 8 TDI (5a); ! 01011010 Verify SDR SIR 8 TDI (C3); ! 11000011 Try to load GOTOWAIT in ScanBridge SDR 8 TDI (5a); ! 01011010 Verify that ScanBridge did not recognize GOTOWAIT ! Now TDIB › lsp0 › TDOB*

To do so with the IMPACT programmer:

1. Connect all necessary cable, power on AFC board

2. Start IMPACT software and choose 'Boundary Scan' option like for normal programming. Auto Connect cable.

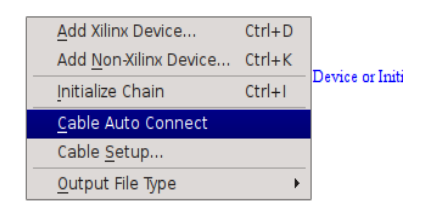

3. Switch to debug mode, from menu bar choose: Debug  $\rightarrow$  Enable/Disable debug chain. Your IMPACT window should look like this:

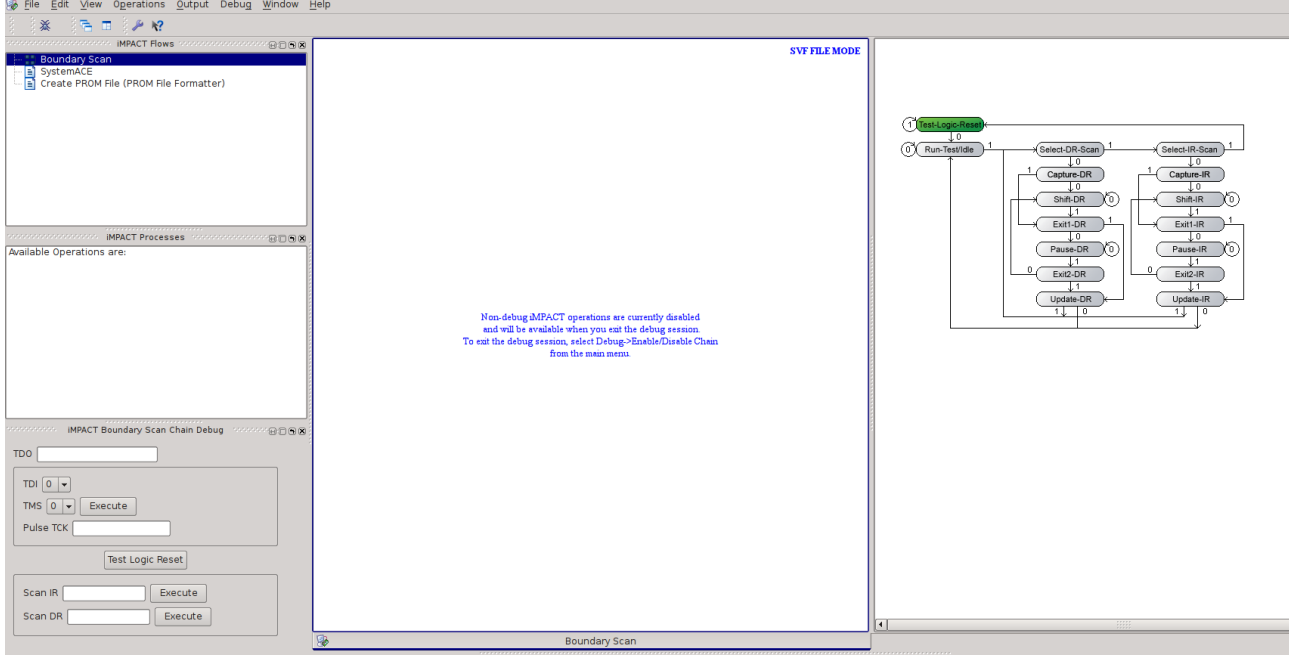

The 'SIR' commands must be entered in 'Scan IR' text box, while 'SDR' commands in 'Scan DR' text box. After executing last command, TDO output should be '00000000'. You can now proceed to normal programming procedure.

It's also possible to embed these commands at the beginning of SVF file. It should be also possible to have the SCANSTA configuration executed by IMPACT in batch mode.